# **NODER IO16RS**

non y vindning

**Moduł rozszerzeń IO16RS**

**Dokumentacja techniczna**

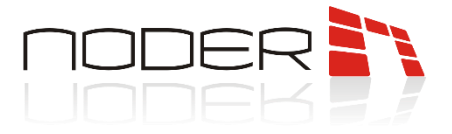

# <span id="page-1-0"></span>**SPIS TREŚCI**

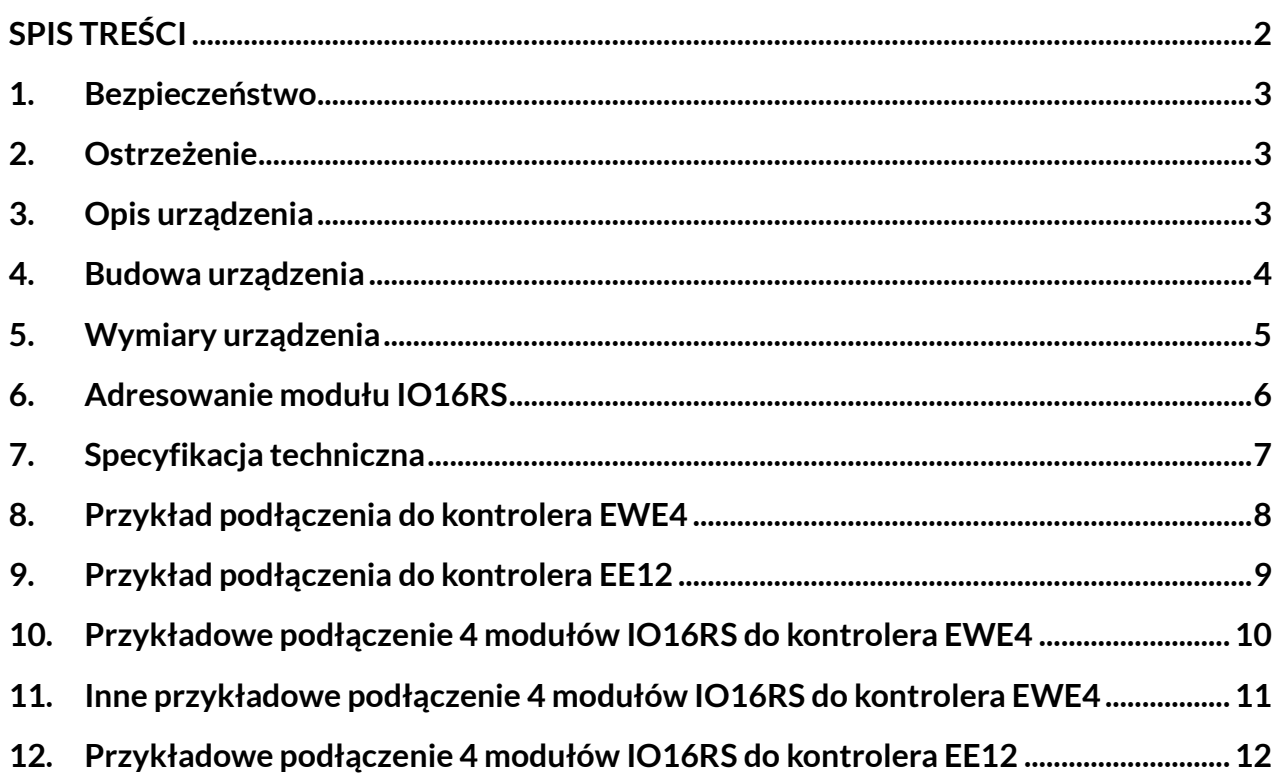

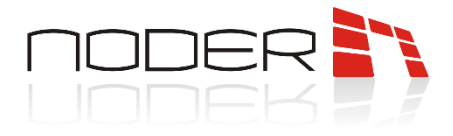

#### <span id="page-2-0"></span>**1. Bezpieczeństwo**

Przed przystąpieniem do instalacji urządzenia należy zapoznać się z niniejszą dokumentacją. Producent nie ponosi odpowiedzialności za wadliwe działanie lub nawet uszkodzenie sprzętu powstałe w wyniku nieprzestrzegania zapisów instrukcji. Uszkodzenie powstałe w wyniku nieprawidłowo przeprowadzonej instalacji, konserwacji lub niewłaściwej eksploatacji nie podlegają gwarancji. Wprowadzanie w urządzeniu jakichkolwiek modyfikacji, które nie są autoryzowane przez producenta lub dokonywanie samodzielnych napraw skutkuje utratą uprawnień wynikających z gwarancji. Montażu powinna dokonywać osoba posiadająca odpowiednie uprawnienia elektryczne.

#### <span id="page-2-1"></span>**2. Ostrzeżenie**

Urządzenie elektryczne pod napięciem! Przed dokonaniem jakichkolwiek czynności związanych ze zmianami elektrycznymi (podłączanie przewodów, instalacja urządzenia, itd.) należy upewnić się, że **napięcie zasilające odłączone jest od urządzenia.** Przed rozpoczęciem podłączania urządzeń peryferyjnych (elementy wykonawcze, czytniki, itp.) konieczne jest przeprowadzenie weryfikacji poprawności wykonania instalacji (np. brak zwarć pomiędzy żyłami). Podczas instalacji, przed każdorazowym przystąpieniem do montażu należy rozładować swój ładunek elektrostatyczny poprzez kontakt z uziemionym elementem w celu uniknięcia powstawania przepięć napięciowych. Nie powinno się instalować magistral komunikacyjnych wzdłuż linii napięcia 230/400 V w odległości mniejszej niż 25 cm. Jeżeli infrastruktura tego nie umożliwia, pożądane jest zastosowanie okablowania ekranowego, które należy uziemić od strony kontrolera. Konieczne jest, aby podłączenie okablowania w obudowie wykonywać w sposób dbały i uporządkowany, umożliwiający dostęp do elementów zamontowanych wewnątrz. Niepodłączone żyły należy zaizolować. Montażu powinna dokonać osoba posiadająca odpowiednie uprawnienia elektryczne.

#### <span id="page-2-2"></span>**3. Opis urządzenia**

Moduł rozszerzeń Noder IO16RS jest zaawansowanym mikroprocesorowym urządzeniem wejść/wyjść przeznaczonym do zautomatyzowanej identyfikacji użytkowników. Znaleźć może zastosowanie w systemach bezpieczeństwa budynkowego, kontroli dostępu, rejestracji czasu pracy, obsługi obiektów hotelowych i rekreacyjnych. Systemem nadrzędnym i zarządzającym pracą sterownika jest oprogramowanie firmy AxxonSoft.

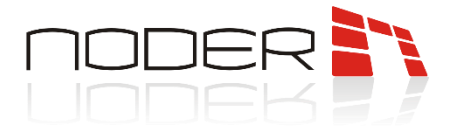

## <span id="page-3-0"></span>**4. Budowa urządzenia**

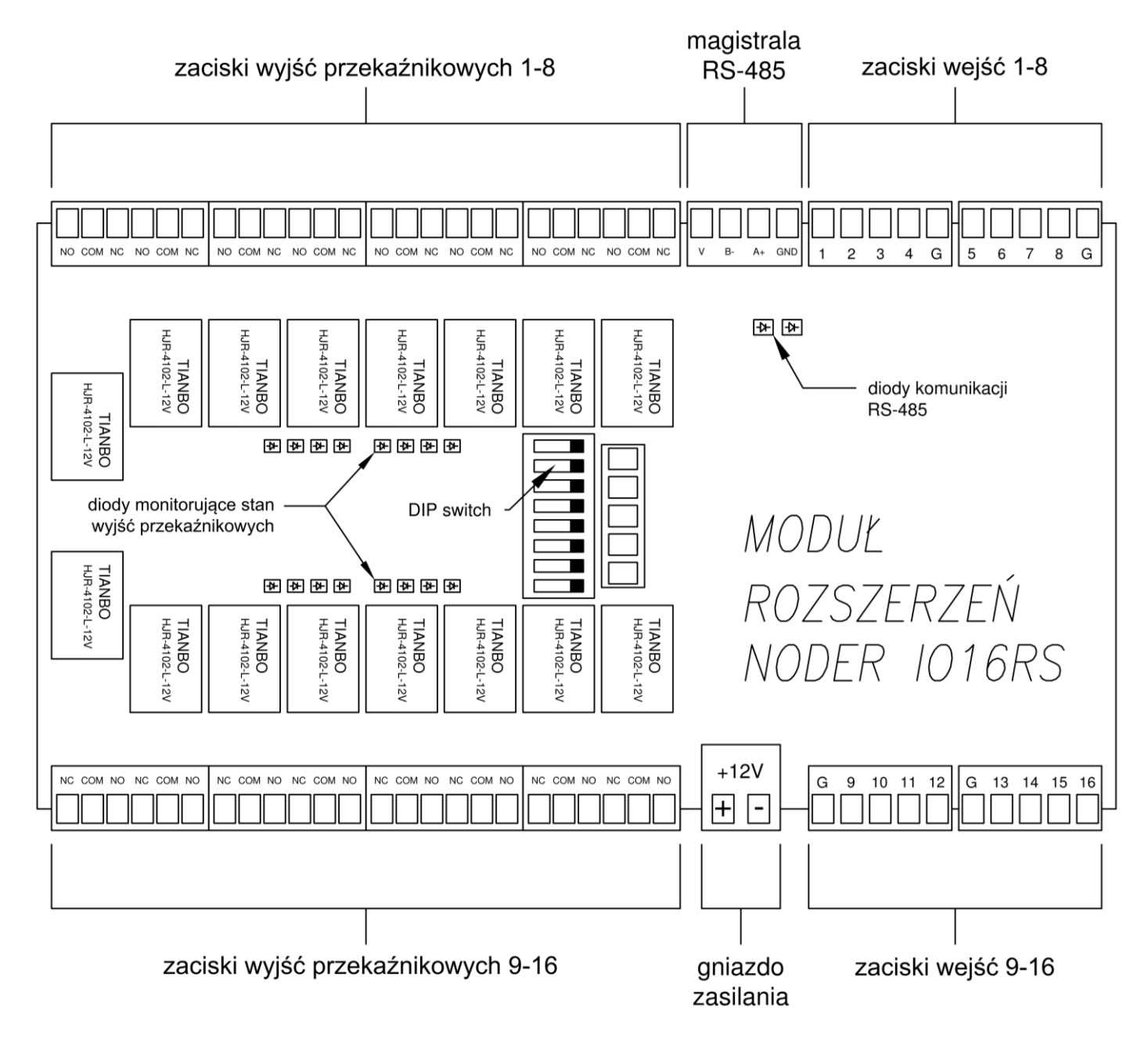

Moduł rozszerzeń Noder IO16RS służy do zautomatyzowanej identyfikacji użytkowników, i może być wykorzystywany jako moduł sterowania windami. Do komunikacji z kontrolerami takimi jak Noder EE12 lub Noder EWE4 wykorzystywana jest magistrala RS-485 (przy poprawnym połączeniu na module migają diody RX i TX z częstotliwością ok 10Hz). Po otrzymaniu zgody z systemu na przejazd windą wysterowane zostają określone przekaźniki (po wysterowaniu przekaźnika zaświeci się jego dioda monitorująca). Do zacisków wyjść przekaźnikowych mogą zostać podłączone elementy wykonawcze. W celu sprawdzenia aktualnego położenia windy, używa się wejść modułu. W celu uruchomienia urządzenia należy podłączyć przez gniazdo zasilania napięcie 12V.

NODER S.A., ul. Olszańska 5h. 31-513 Kraków, noder@noder.pl

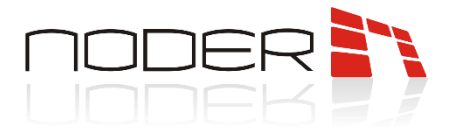

# <span id="page-4-0"></span>**5. Wymiary urządzenia**

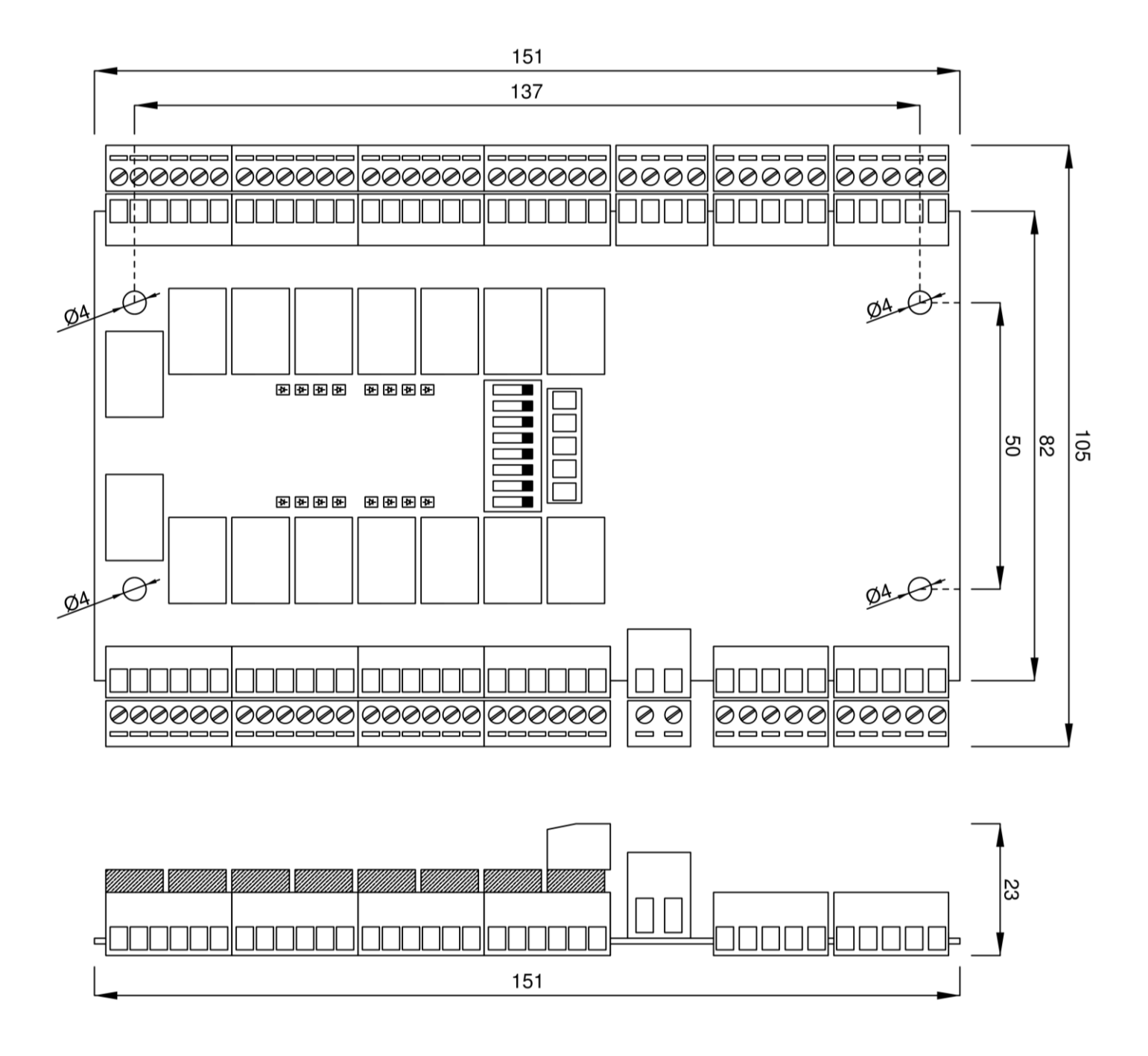

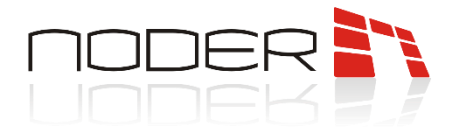

### <span id="page-5-0"></span>**6. Adresowanie modułu IO16RS**

Rozszerzenie Noder IO16RS współpracuję z kontrolerami EE12 oraz EWE4. Obydwa te urządzenia mogą obsłużyć do maksymalnie 4 modułów rozszerzeń. Do prawidłowego działania systemu należy zaadresować urządzenie za pomocą DIP switch'a znajdującego się na jego płytce. Przełączniki 1 oraz 2 ustawiają adres binarnie, natomiast przełącznik 8 włącza opcję rejestracji aktualnego stanu przekaźnika wyjścia (po wysterowaniu określonego przekaźnika, odpowiednia dioda zaświeci się na czas jego wysterowania).

W tabeli poniżej przedstawiono prawidłową adresację urządzenia:

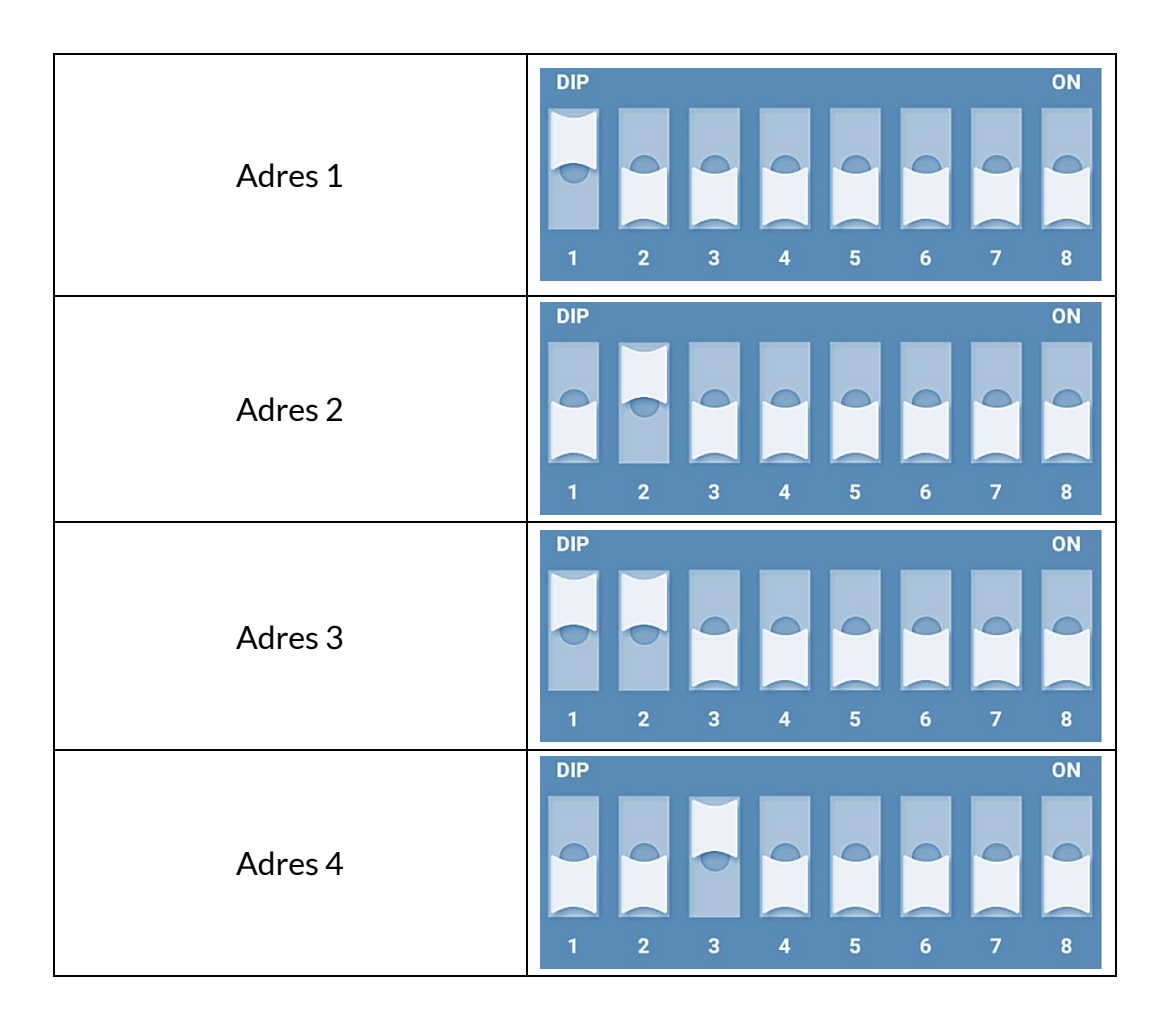

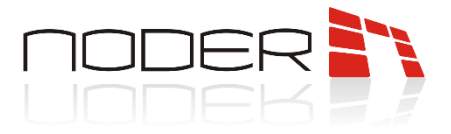

## <span id="page-6-0"></span>**7. Specyfikacja techniczna**

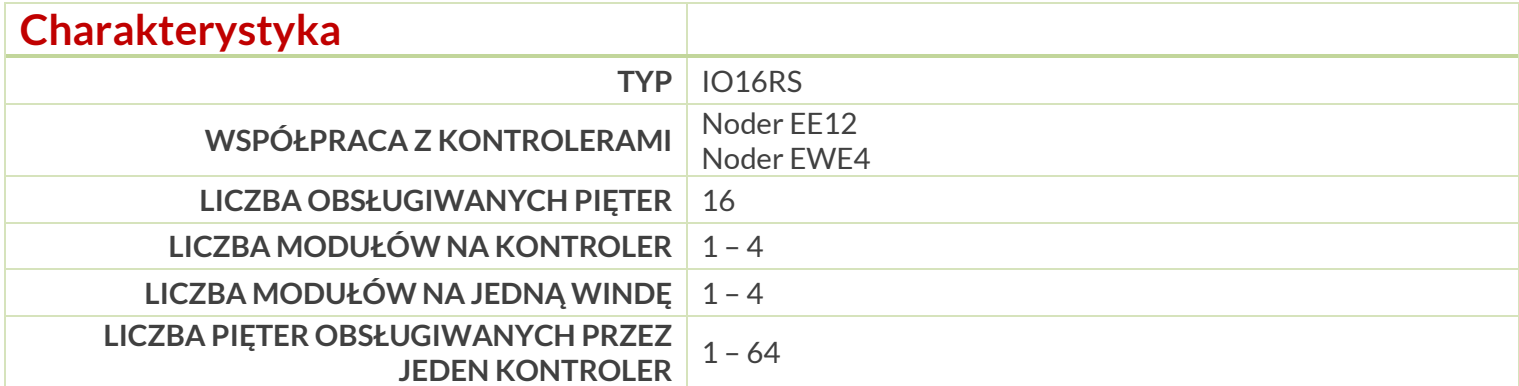

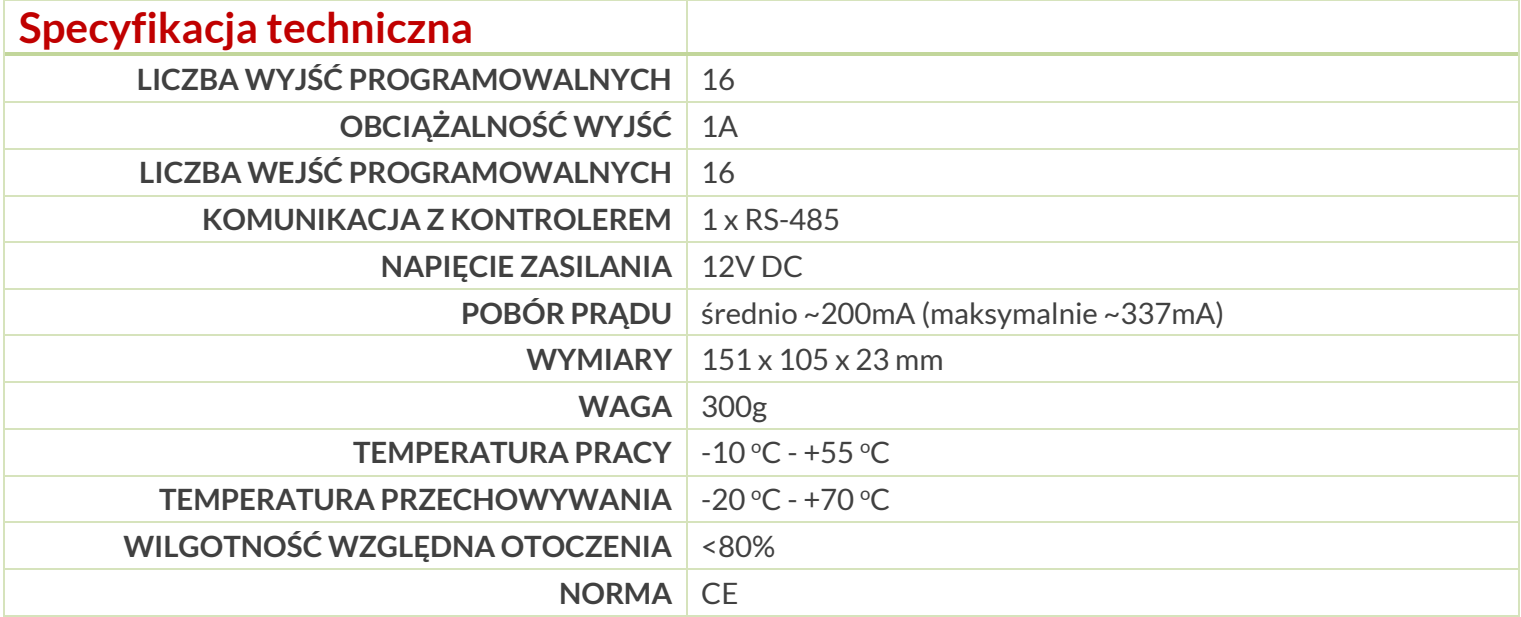

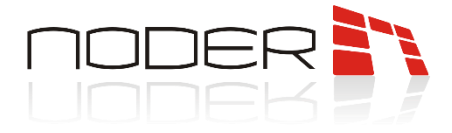

#### <span id="page-7-0"></span>**8. Przykład podłączenia do kontrolera EWE4**

Kontroler EWE4 może obsłużyć do maksymalnie 4 modułów IO16RS, służących do zautomatyzowanej identyfikacji użytkowników. Kontroler nie obsługuje różnych typów urządzeń na magistrali RS-485, dlatego gdy w systemie używany jest moduł rozszerzeń IO16RS można użyć tylko czytników MD-W (np. 2 x MD-W oraz 4 x IO16RS). W cellu podłączenia zasilania zaleca się wykorzystanie wyjścia przekaźnikowego DEC na kontrolerze. Dzięki temu operator systemu ma możliwość zdalnie zrestartować urządzenie. Zasilanie modułu nie powinno być podłączone do magistrali RS-485 kontrolera. Podłączenie w taki sposób zasilania może spowodować uszkodzenie modułu IO16RS.

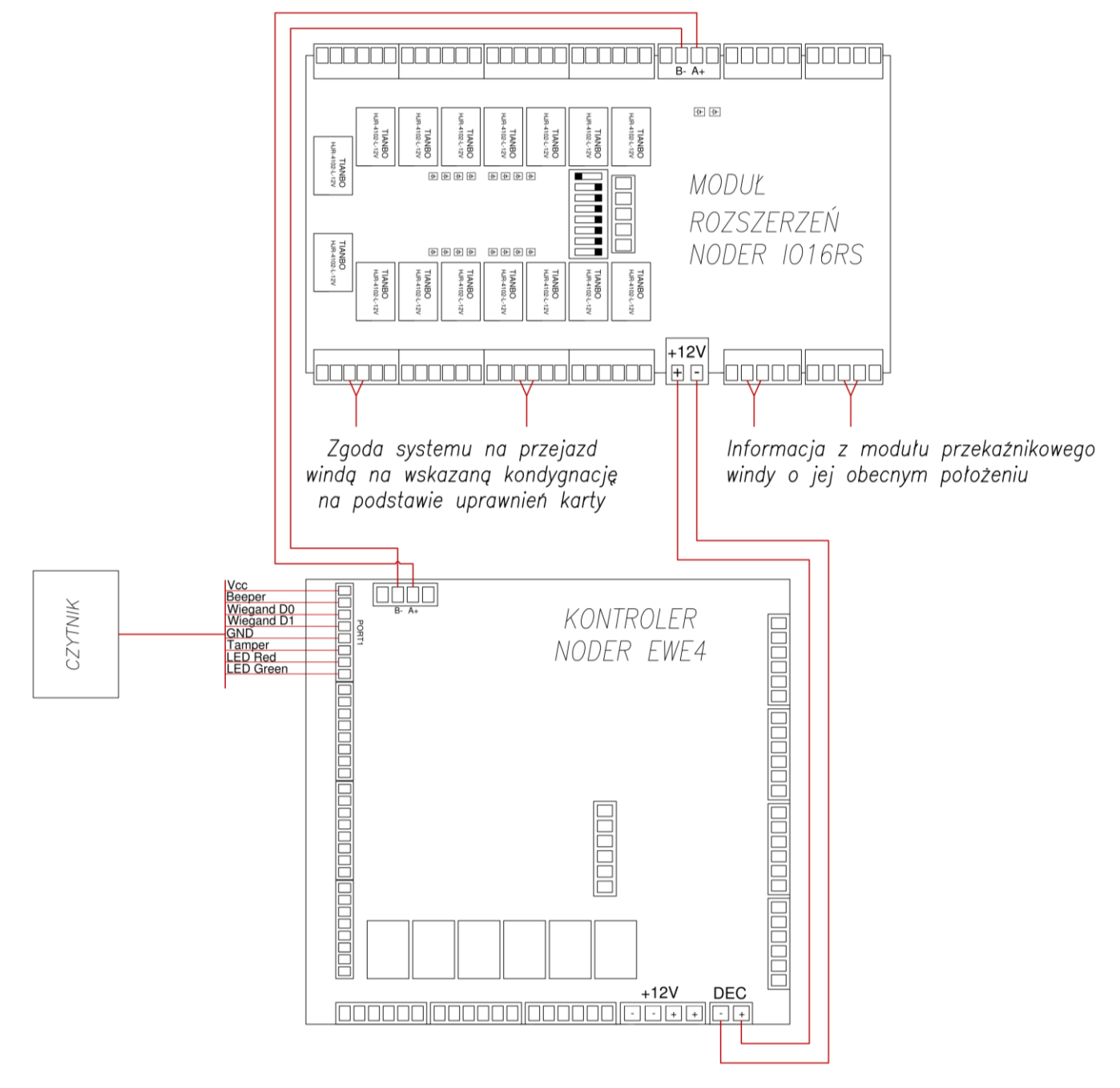

NODER S.A., ul. Olszańska 5h. 31-513 Kraków, noder@noder.pl

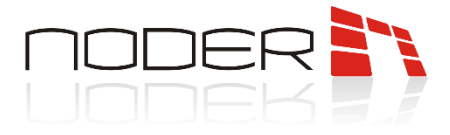

## <span id="page-8-0"></span>**9. Przykład podłączenia do kontrolera EE12**

Kontroler EE12 może obsłużyć do maksymalnie 4 modułów IO16RS, służących do zautomatyzowanej identyfikacji użytkowników, jednocześnie obsługując do 12 czytników MD-R. Do komunikacji z urządzeniem należy użyć portu rozszerzeń znajdującego się na płycie kontrolera. W celu podłączenia zasilania zaleca się wykorzystanie wyjścia przekaźnikowego DEC na kontrolerze. Dzięki temu operator systemu ma możliwość zdalnie zrestartować urządzenie. Zasilanie modułu nie powinno być podłączone do magistrali RS-485 kontrolera. Podłączenie w taki sposób zasilania może spowodować uszkodzenie modułu IO16RS.

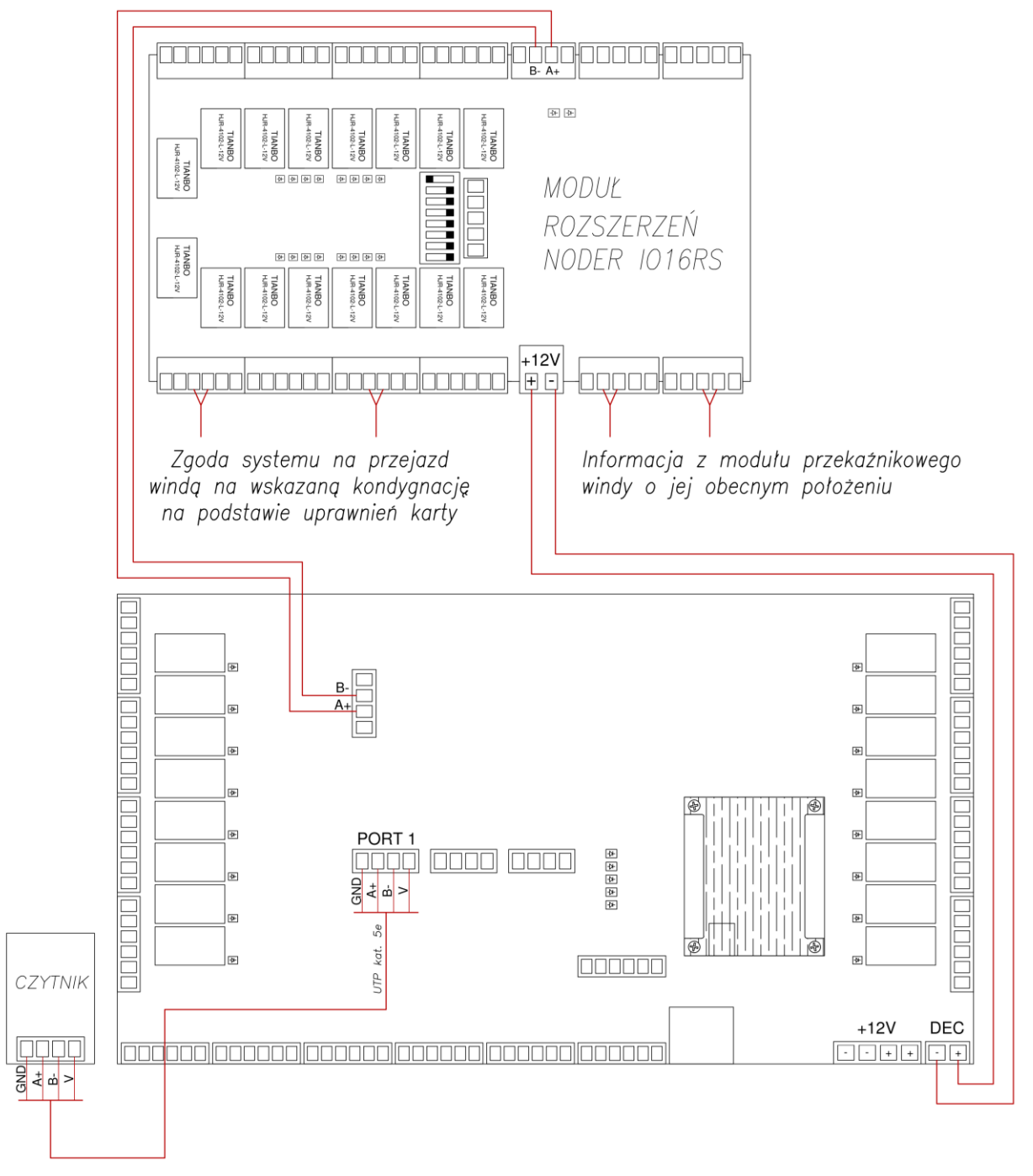

NODER S.A., ul. Olszańska 5h. 31-513 Kraków, noder@noder.pl

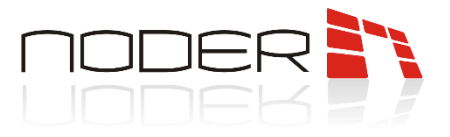

## <span id="page-9-0"></span>**10. Przykładowe podłączenie 4 modułów IO16RS do kontrolera EWE4**

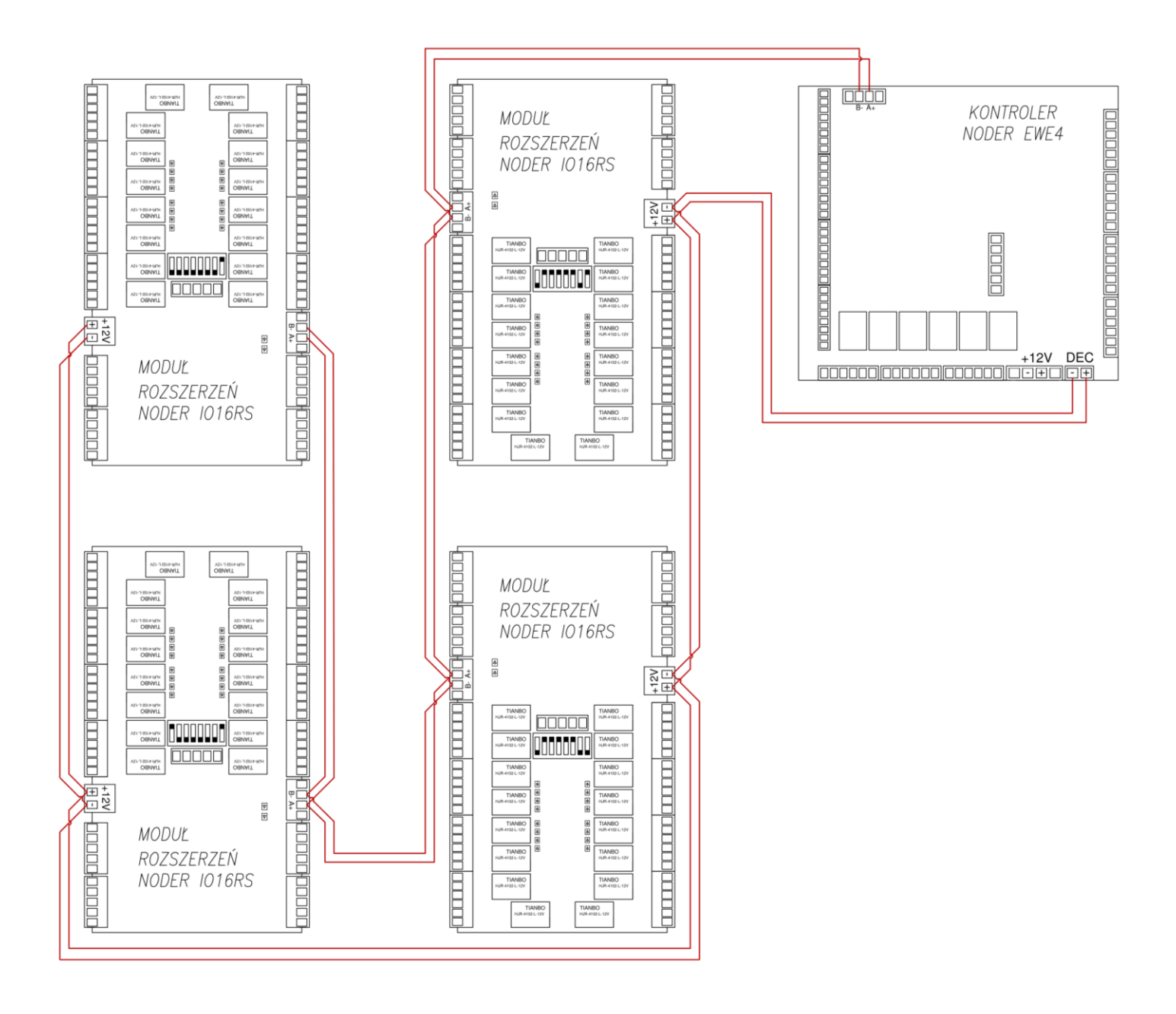

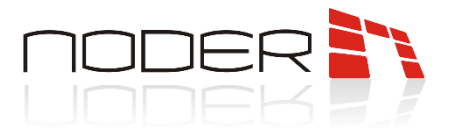

## <span id="page-10-0"></span>**11. Inne przykładowe podłączenie 4 modułów IO16RS do kontrolera EWE4**

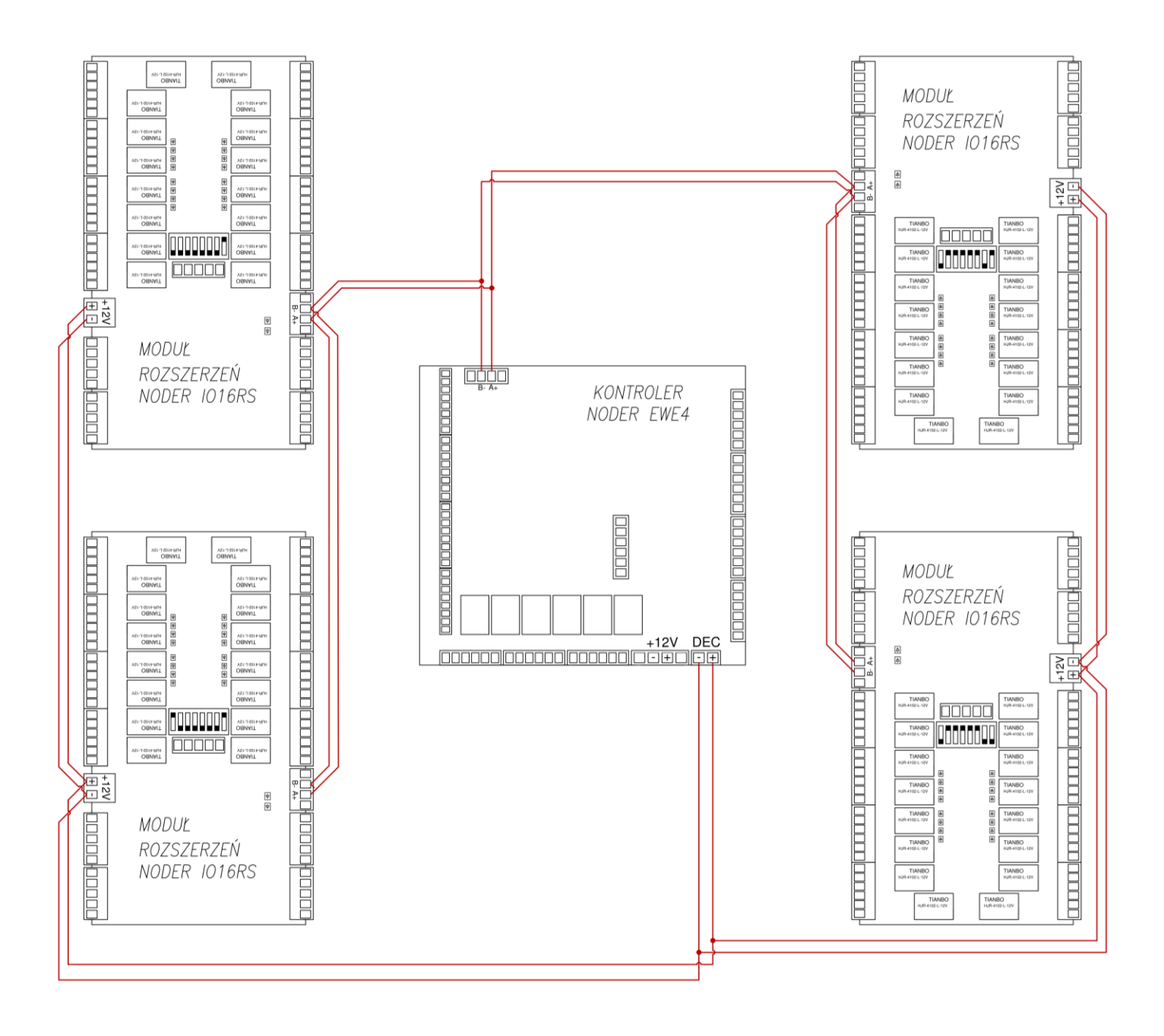

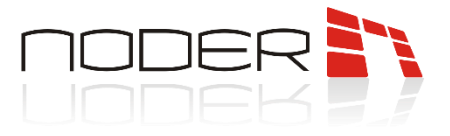

## <span id="page-11-0"></span>**12. Przykładowe podłączenie 4 modułów IO16RS do kontrolera EE12**

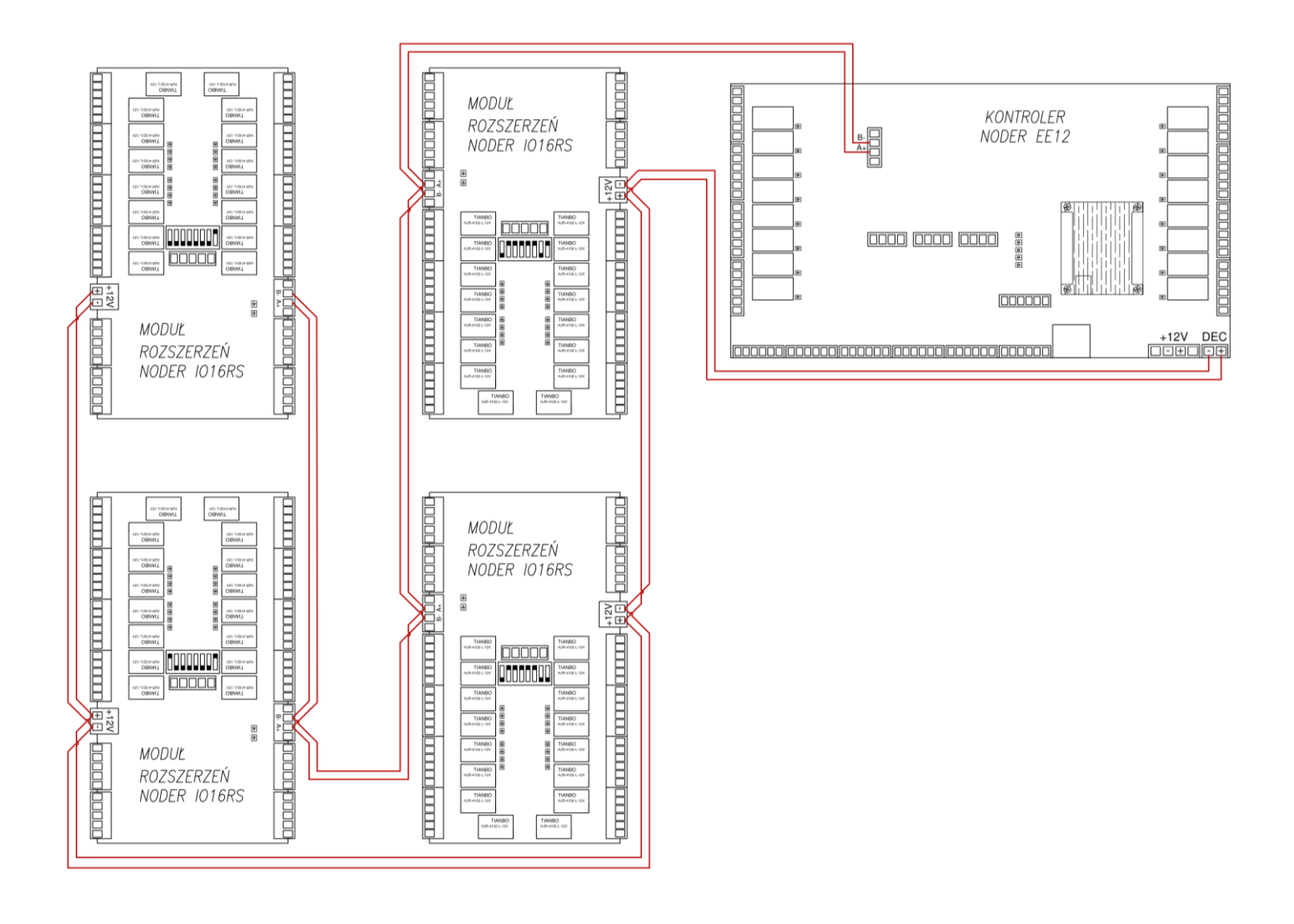

NODER S.A., ul. Olszańska 5h. 31-513 Kraków, noder@noder.pl